# Mikrotik User Meeting 2018

Dusit Thani Hotel

Makati, Philippines

January 16 2018

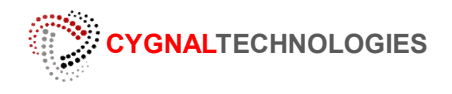

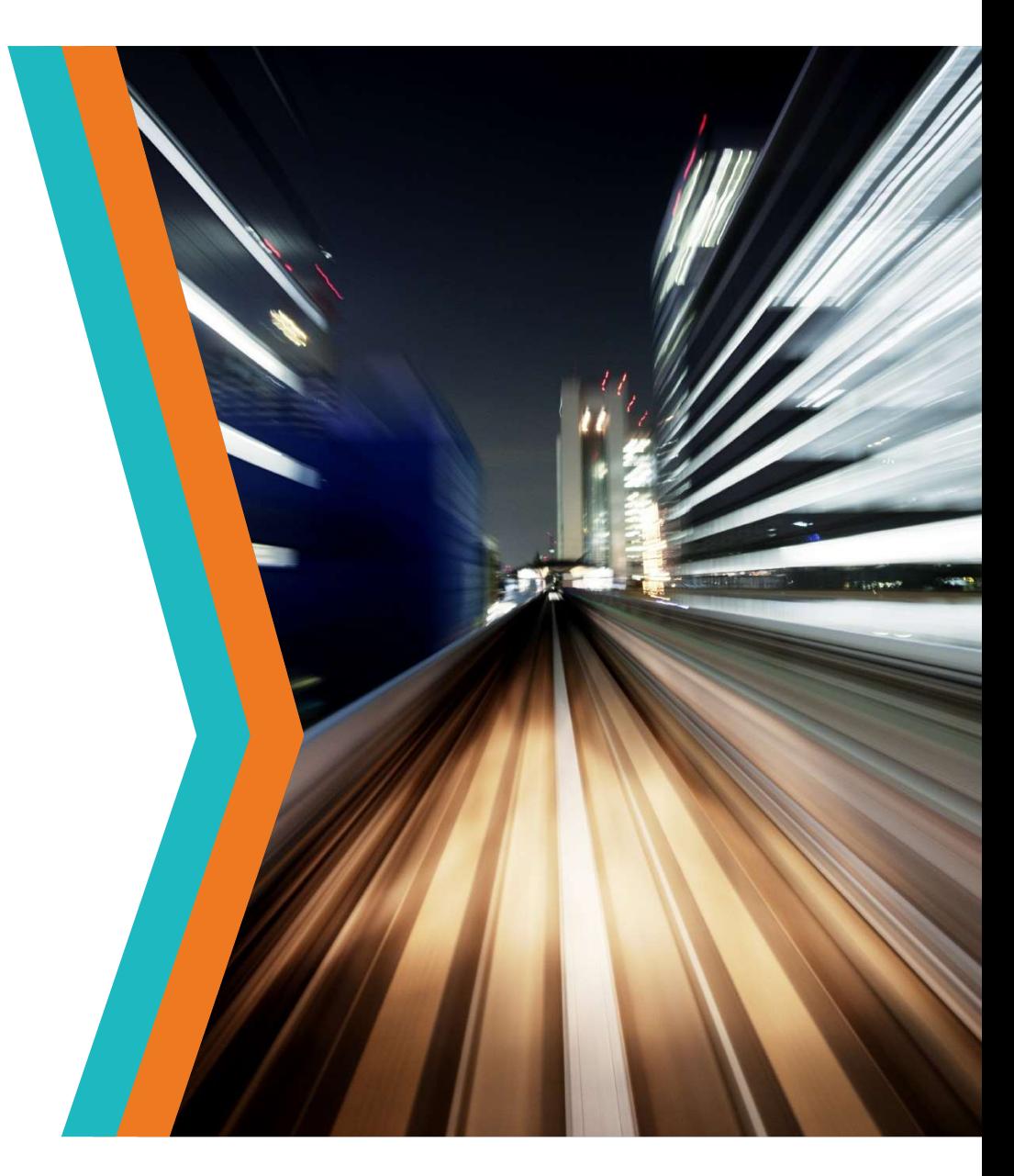

# Introduction.

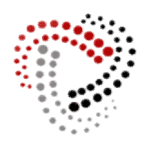

## CYGNAL TECHNOLOGIES

- ◆ Cygnal Technologies was established in the Middle East since 1997-2013 (under the name Cygnal and PCTek)
	- Internet Dial-up and VSAT Provider for military service contractors.
- Established in the Philippines since 2013
- Registered Internet Provider
- Been using and implementing Mikrotik RouterOS since late 1999-Present
- **❖** IT Solution provider
	- Network Infrastructure consultation and commissioning
	- Mikrotik consultation and deployment
	- Cloud Hosting Provider
	- Software Development
	- Wireless and Hotspot solution provider
	- Public Hotspot operator.

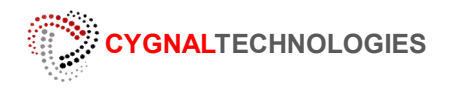

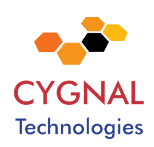

# The Current setup:

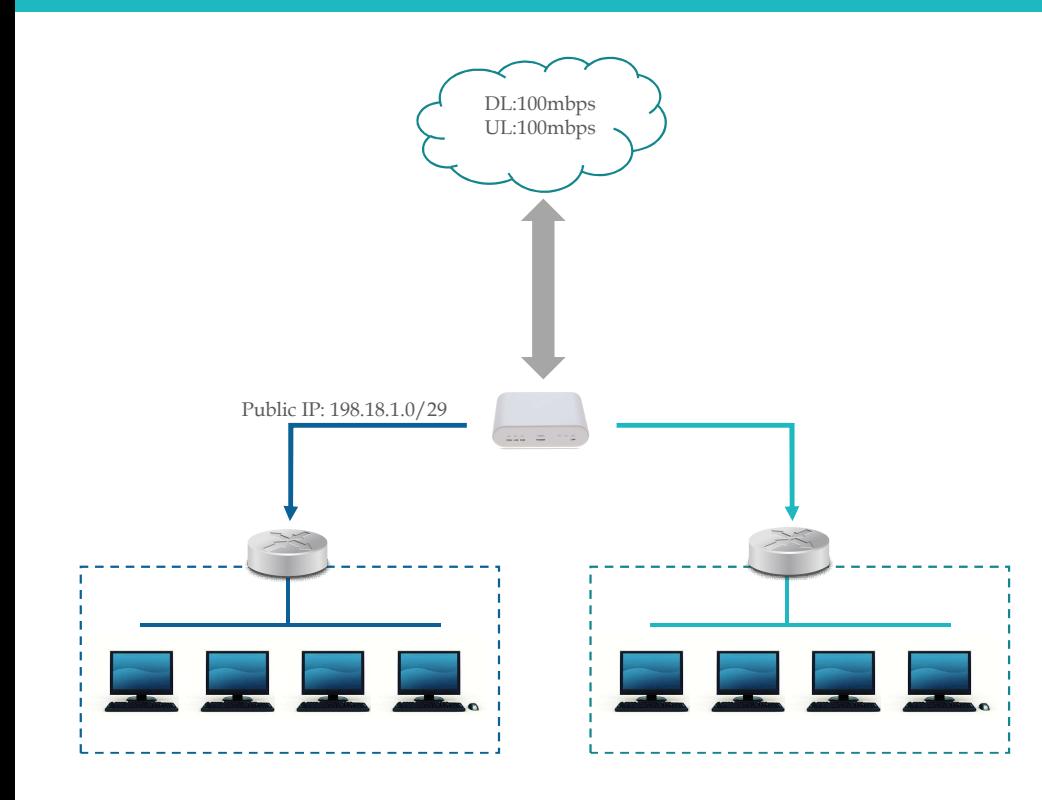

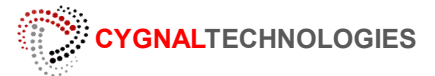

- The ISP allocated the network with small public ip-block of /29, all public IP must be assigned to the routers, and clients should NOT be natted. The ISP allocated the network with **Sould** public ip-block<br>of /29, all public IP must be assigned to the routers, and<br>clients should NOT be natted  $\mathbf{C}^{\mathbf{X}}$ .<br>The network router is a non-mikrotik router with its own<br>p
- proprietary services and security protocols and is connected to the remote router located overseas.
- Workstations  $\mathbf{h}$  is a specific route provided by the nonmikrotik röuter to reach other devices on the remote side.

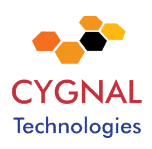

## The Task (and considerations):

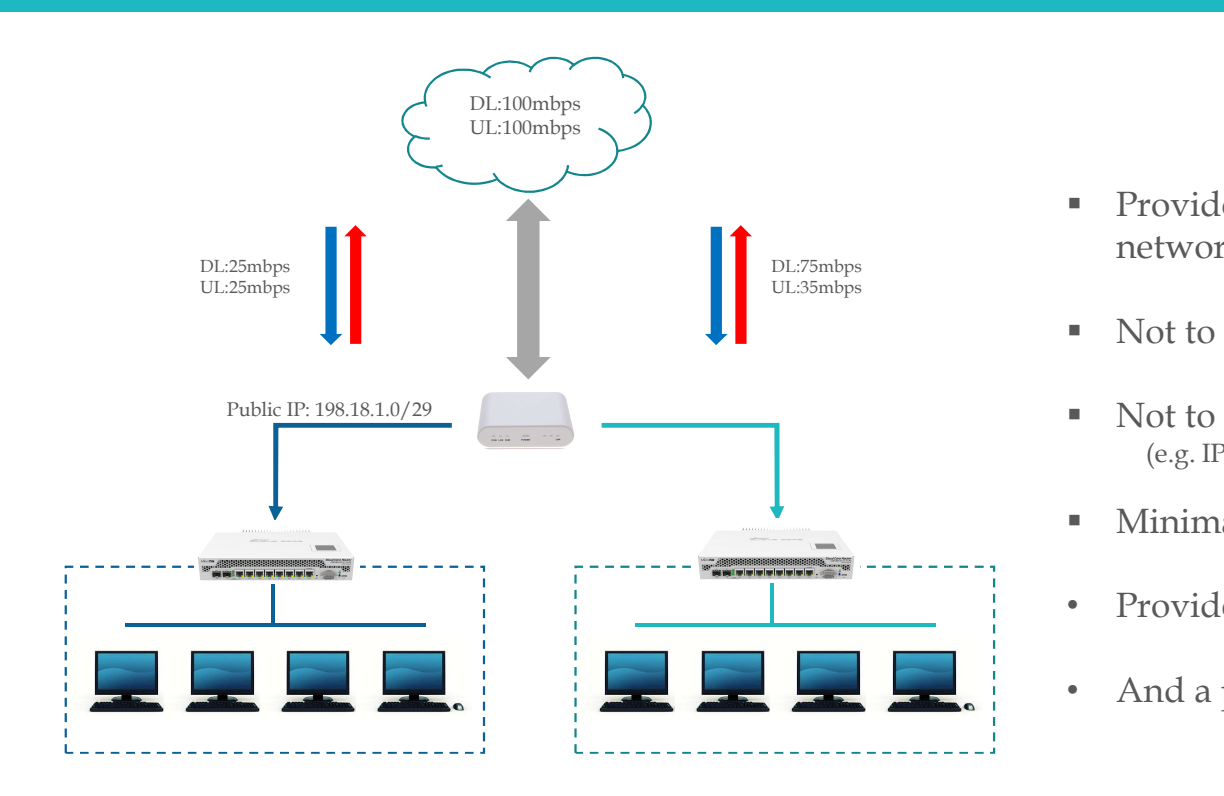

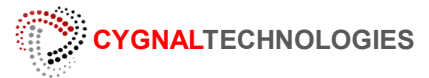

- **Provide a scalable Bandwidth management for each** network.
- Not to replace the existing  $\sqrt{\alpha}$  router
- $\blacksquare$  Not to make any changes to current infrastructure (e.g. IP addressing, Routing, Firewall, VPN, Security, etc.)
- Minimal Downtime  $\leq 1 \sim 2$  mins.
- Provide Hotspot.
- And a provision for a NATTED LAN.

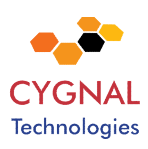

# Possible Solution

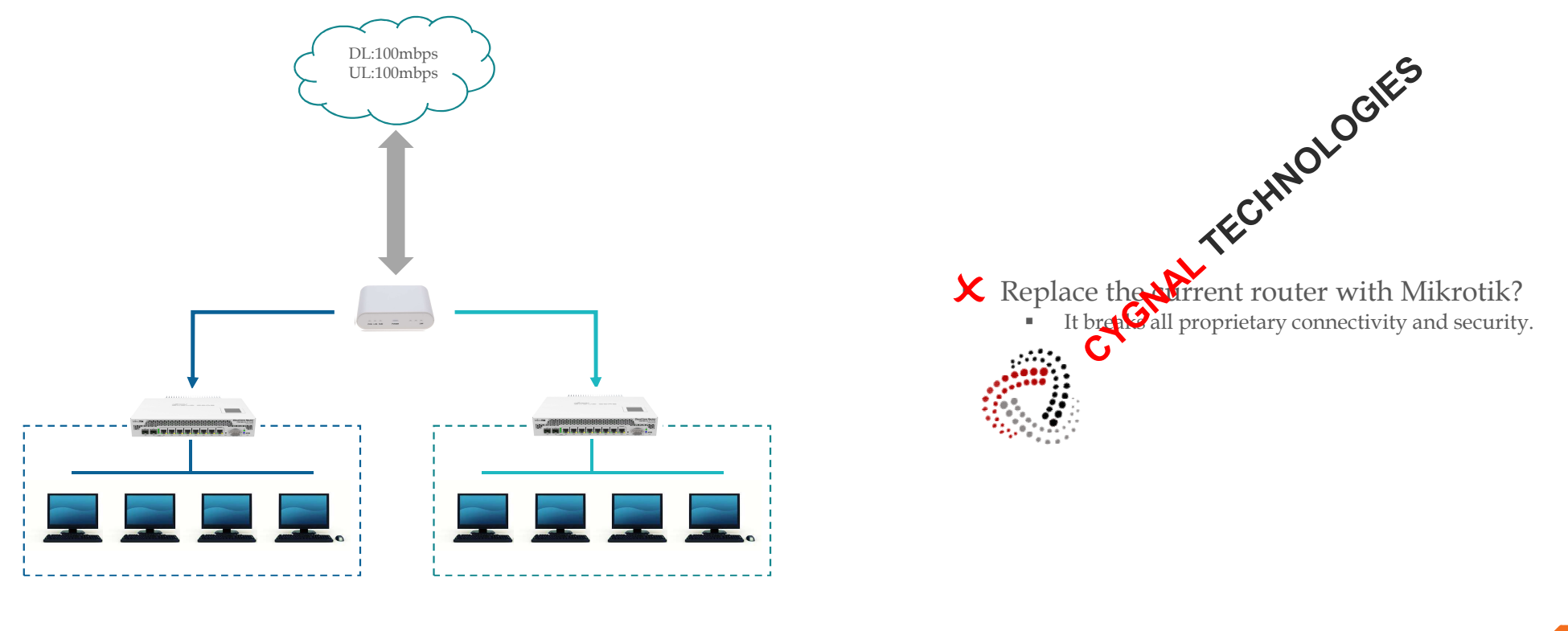

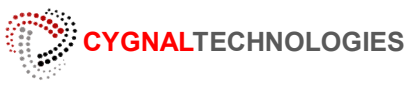

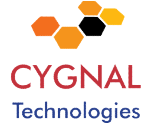

# Solution:

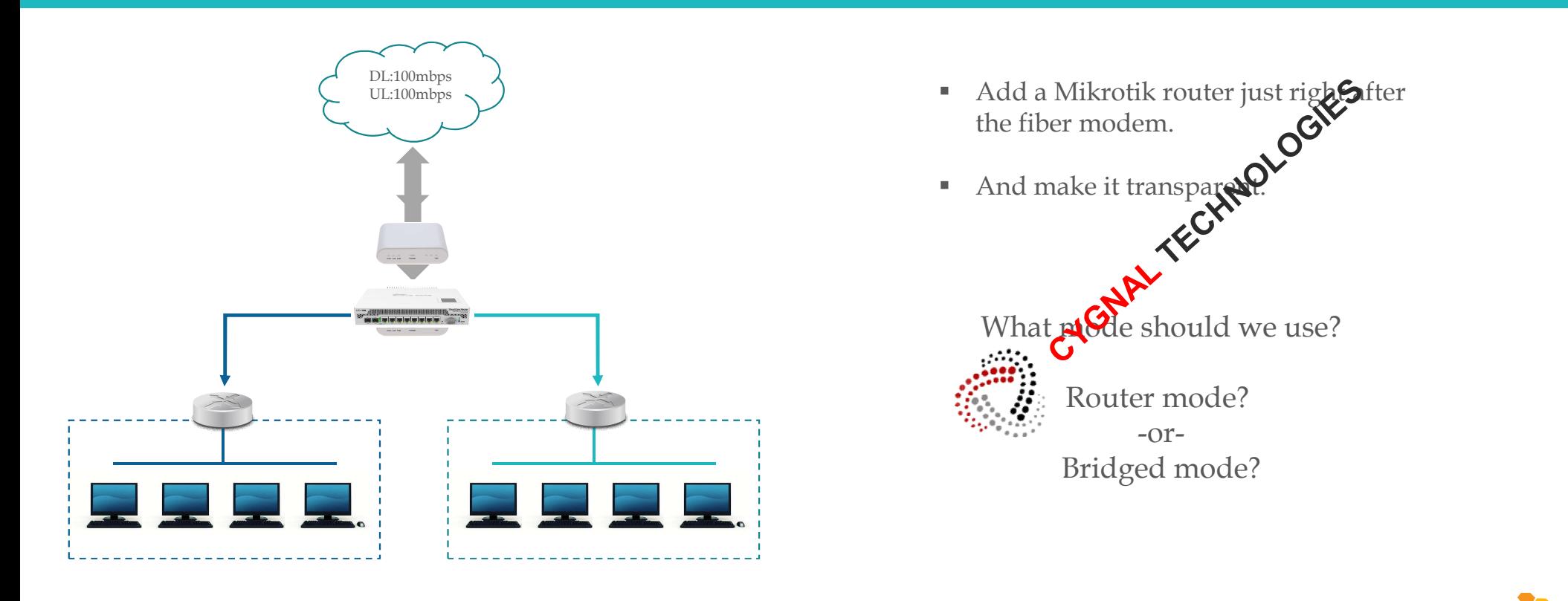

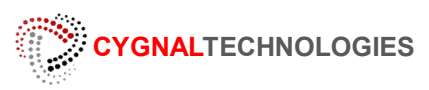

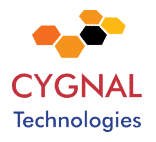

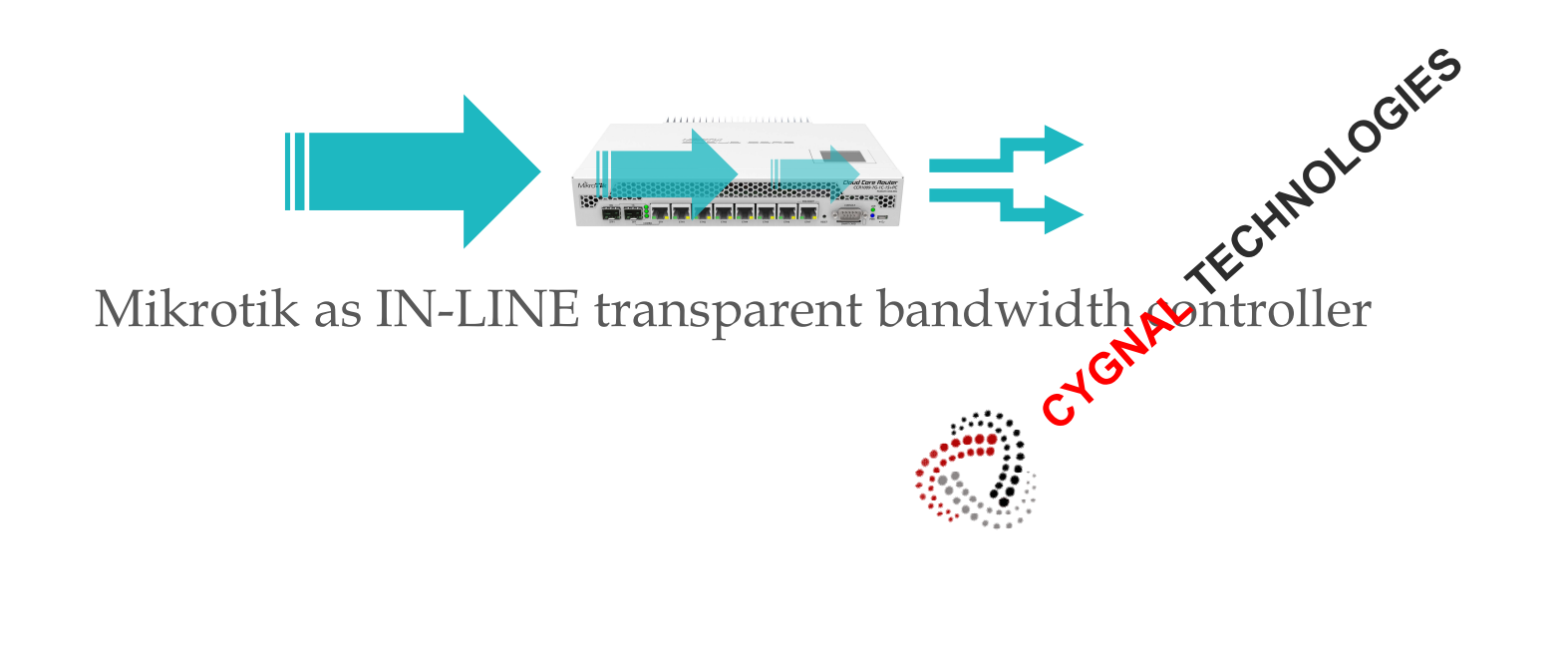

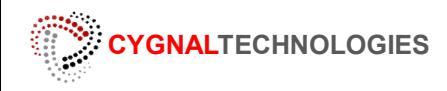

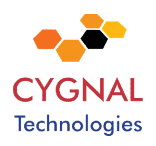

# In-Line Devices

- What is an inline network device?
	- A device that can be installed between two or more network devices that can perform specific function, it receives the packets and forwards them to intended destination, it can enhance or alter the data in transit.
	- It operates at Layer-2 (data link) and some operates at L2 and L3
	- It is transparent and end devices are not aware of its presence.

Non-Intrusive in-line devices Coupler Surge<br>To extend Protector To extend Surge PoE

These taps does not alter the data in transit These taps can alter the data in transit

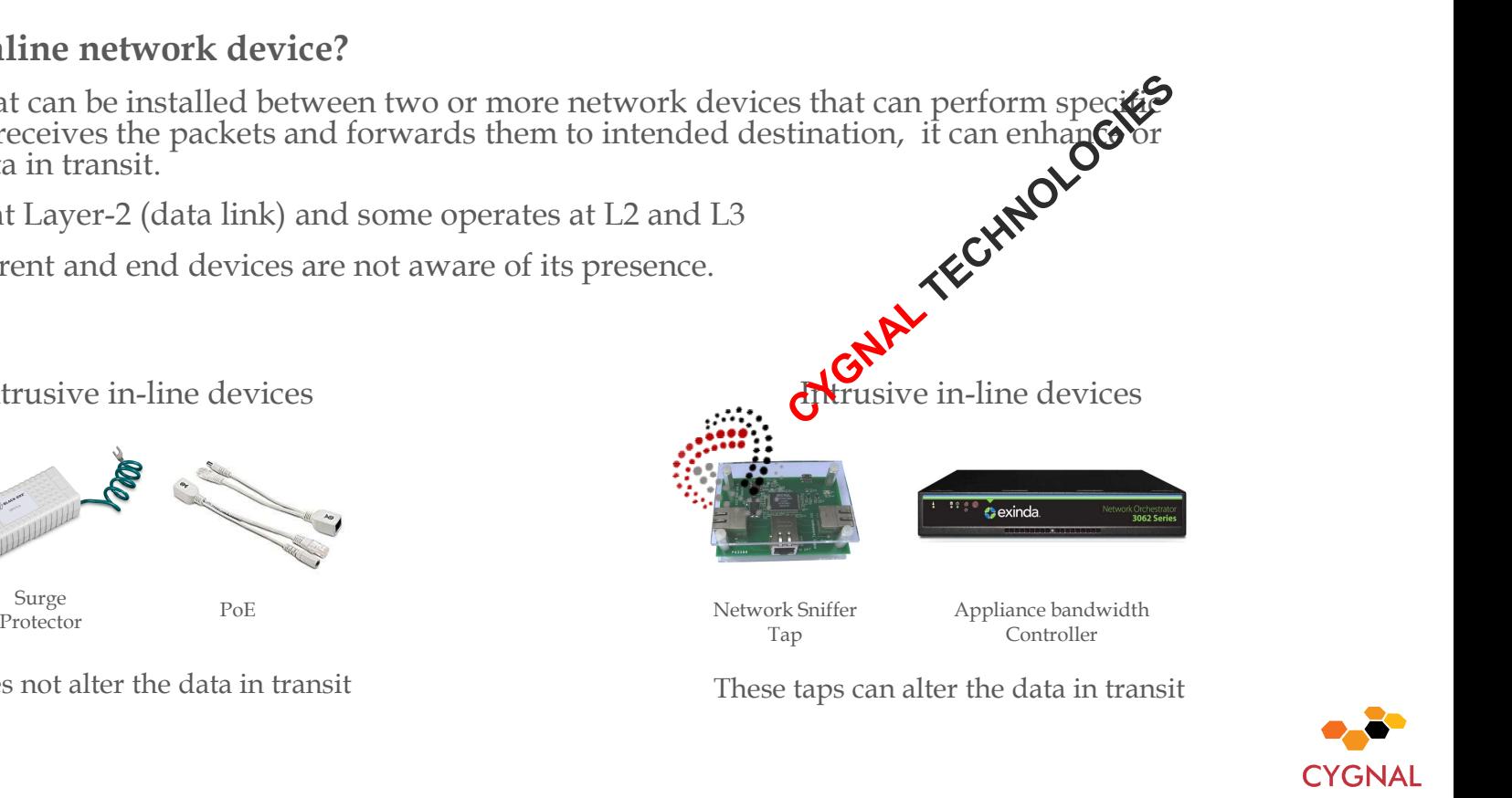

Tap Controller Appliance bandwidth

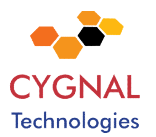

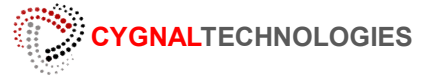

Cable length

# $\frac{1}{2}$ Network Orchestrator<br>**3062 Series**

Exinda Appliance

 $\leftrightarrow$  exinda.

It's a WAN optimization appliance

- Figure 1 WAN optimization appliance<br>
 It controls the traffic (Layer 2 and above)<br>
 Application Visibility<br>
 Cache Server<br>
 Monitoring and reporting<br>
 Can be set as in-line network device<br>
 Can be set as in-line netw
- Application accelerator
- Application Visibility
- Cache Server
- Monitoring and reporting
- Can be set as in-line network device

Effectively used in a slow network such as the VSAT systems.

Price is based on the WAN bandwidth,

A 2mbps wan costs US\$1,000 and for 100mbps WAN priced at US\$6,500

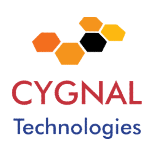

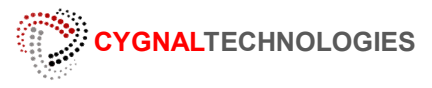

# Rural Tech Development (Papua New Guinea)

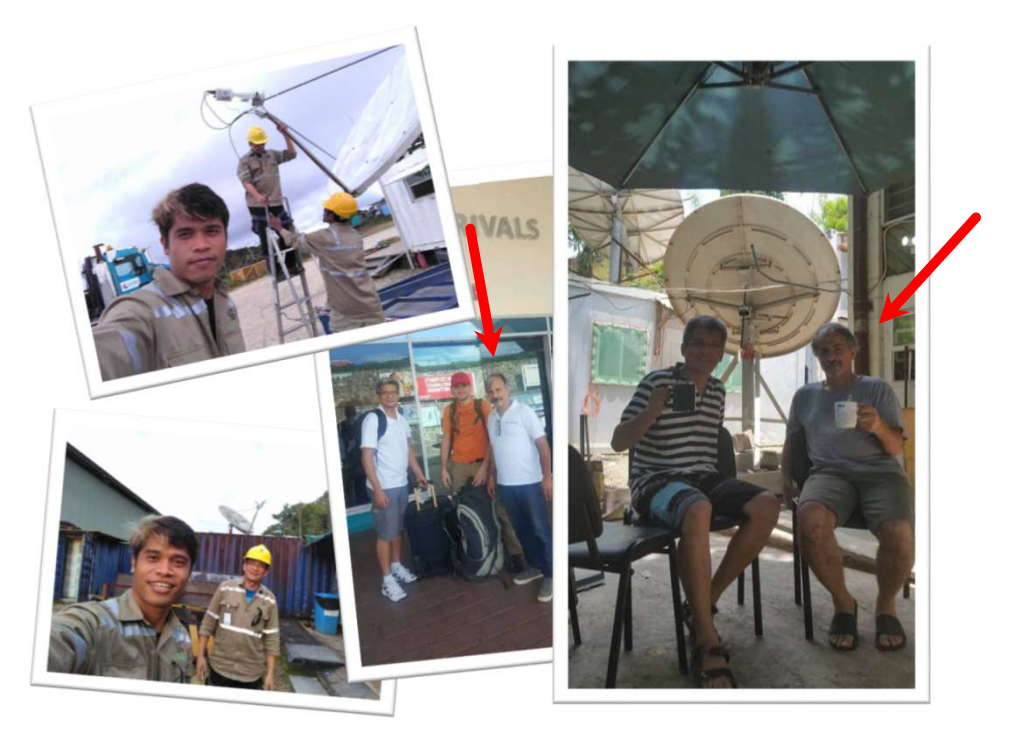

CYGNALTECHNOLOGIES

- 
- 

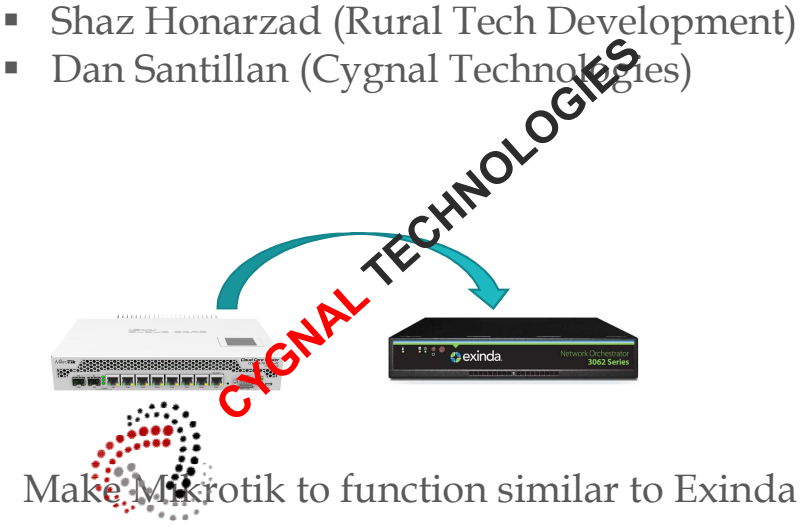

- By the way.. They are hiring now!
	- Need 2 Mikrotik engineers

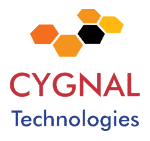

## Lets make Mikrotik to function like Exinda!

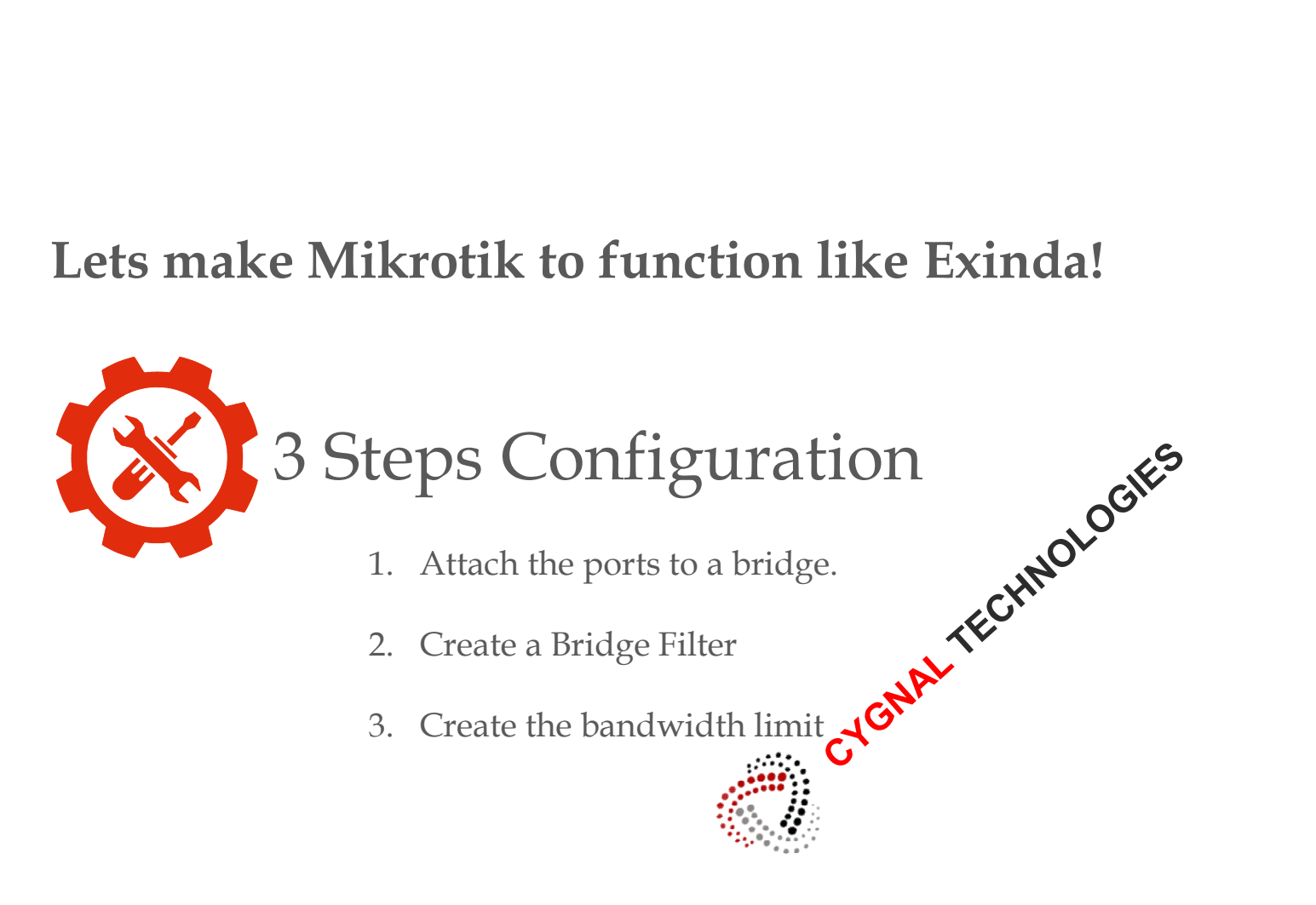

- 
- 

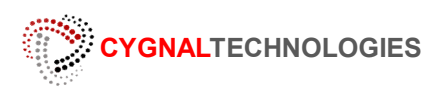

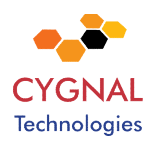

Note: There's already a Transparent Traffic Shaper entry at mikrotik wiki using a simple method.

I used a different approach here and you can see the difference.

I separated the ingress and egress traffic by identifying the physical IN and OUT port, and by doing so, it gives more flexibility to further use of Layer 2 fields through the bridge filter. I did not use the mangle to mark the necessary packets due to its lacking of layer-2 fields.

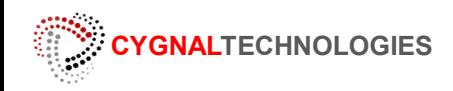

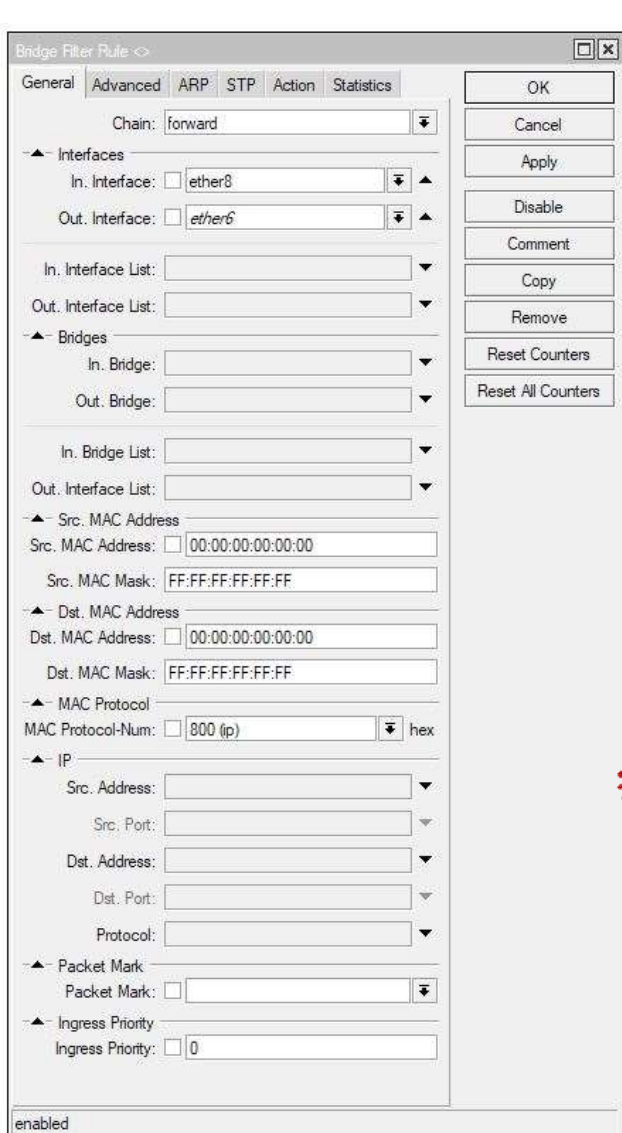

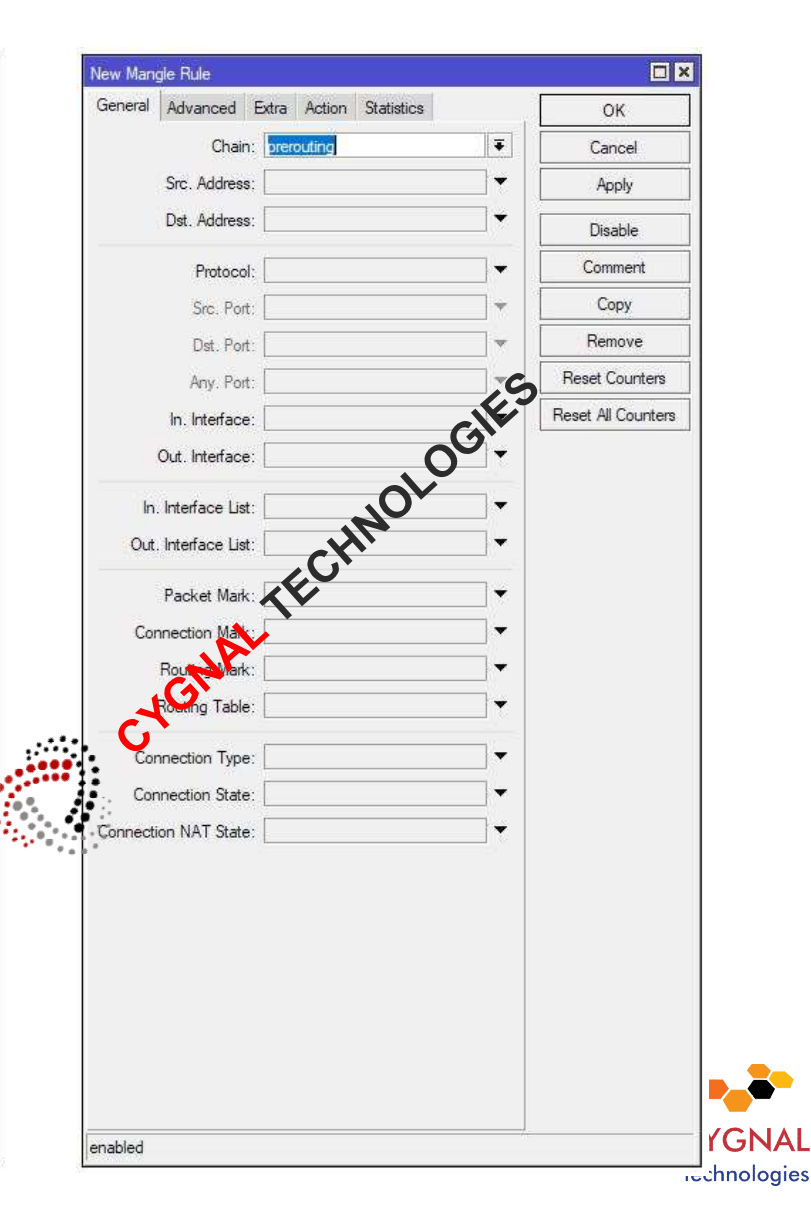

#### Visualization Comparison

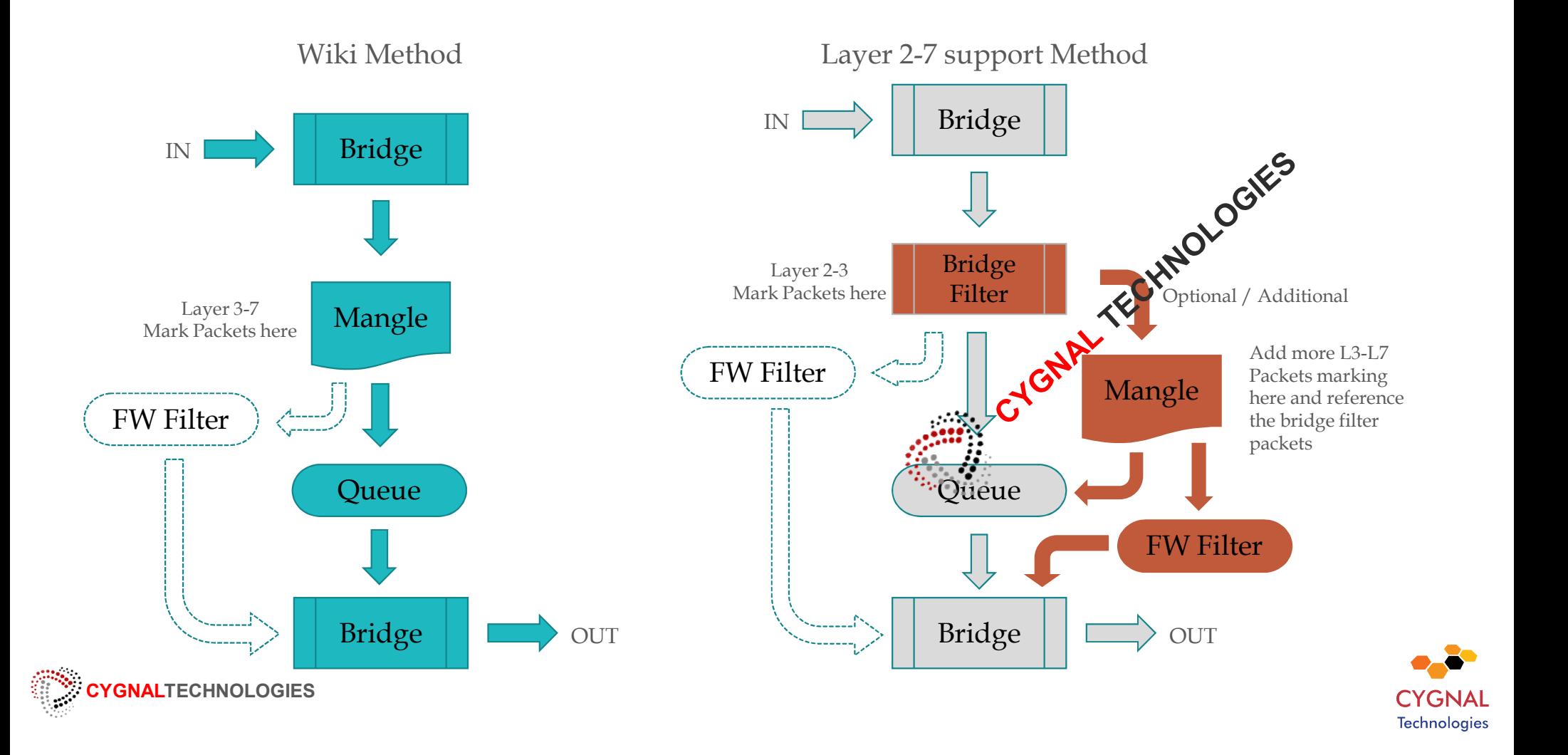

# Configuration: Setting up the bridge

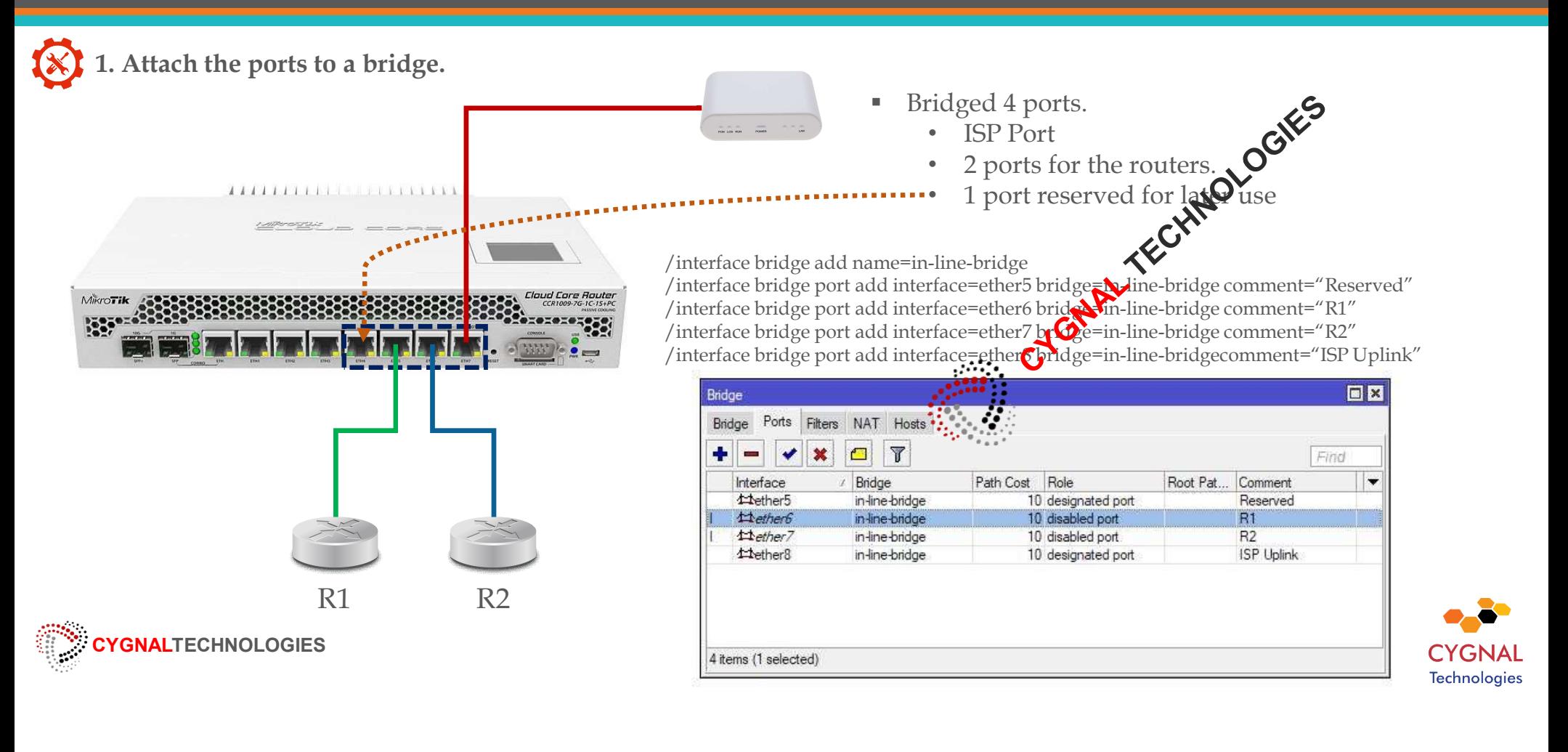

# Configuration: Setting up Bridge Filter

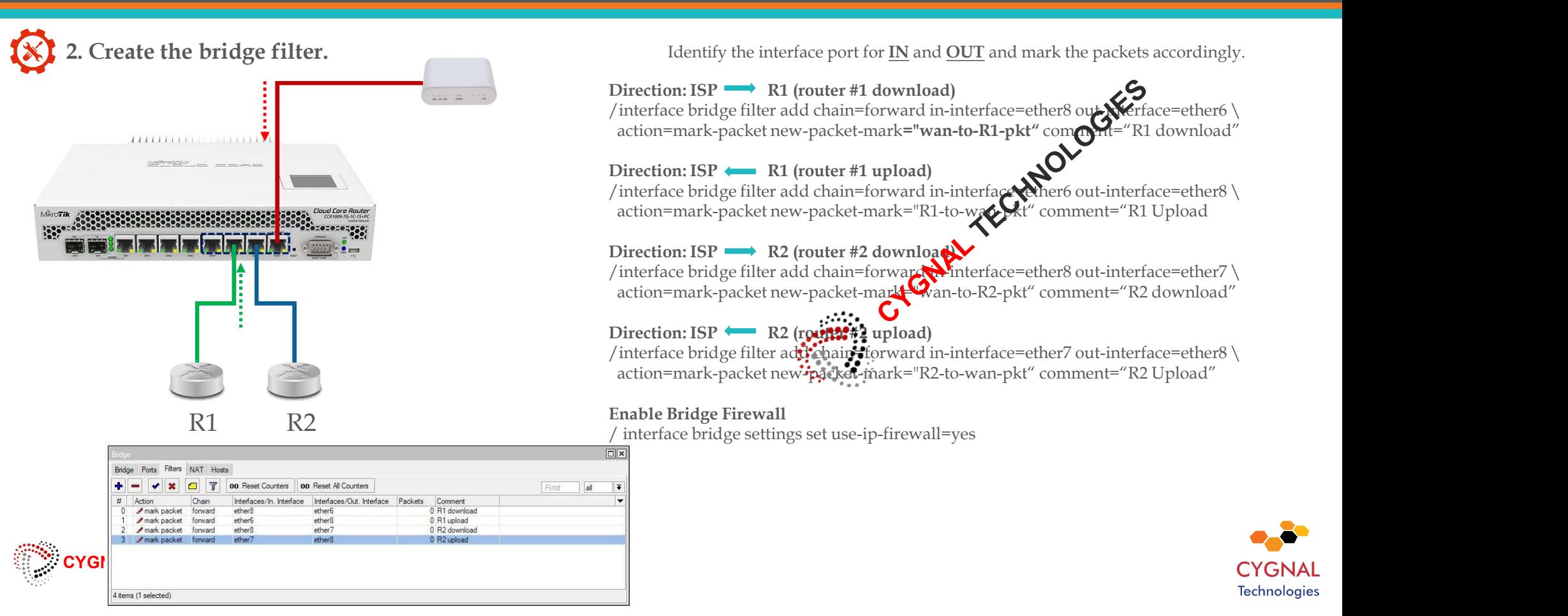

# Configuration: Setting up Bandwidth Limit

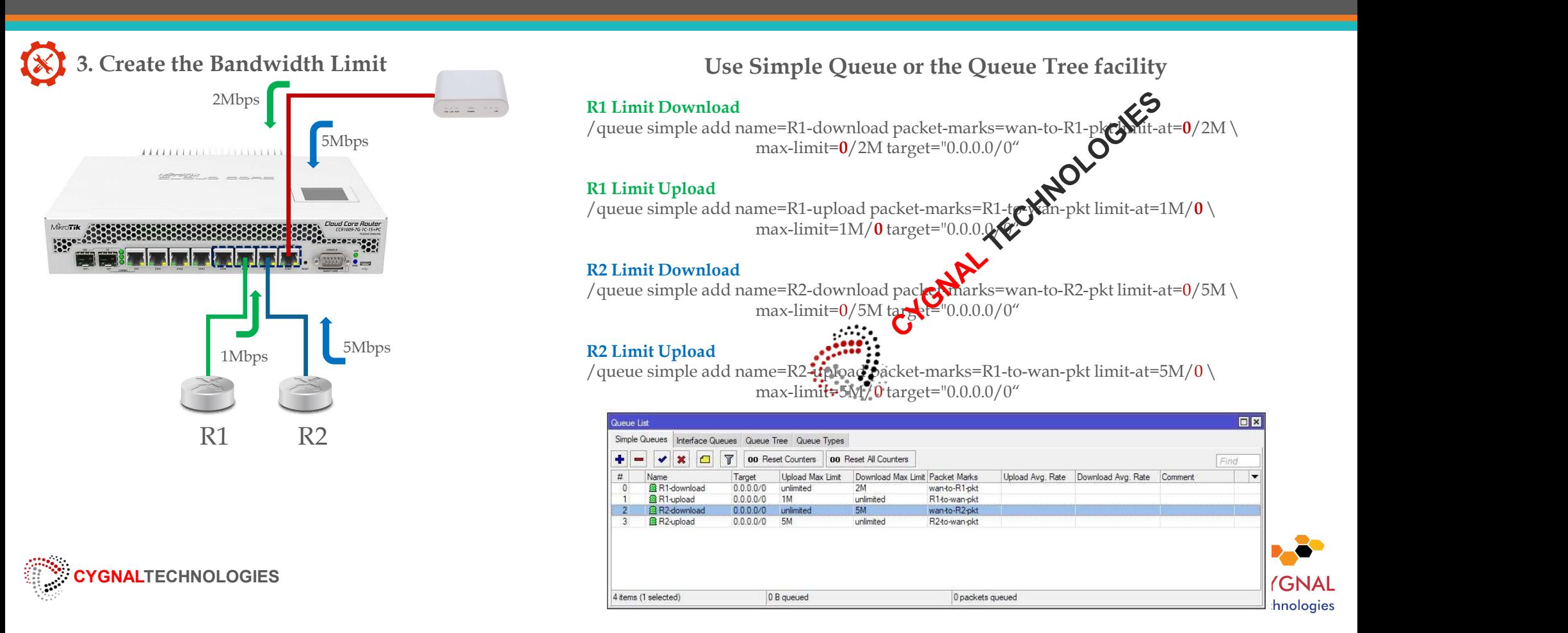

### (video edited to cut playback time) Speed Test (video edited to cut playback time)

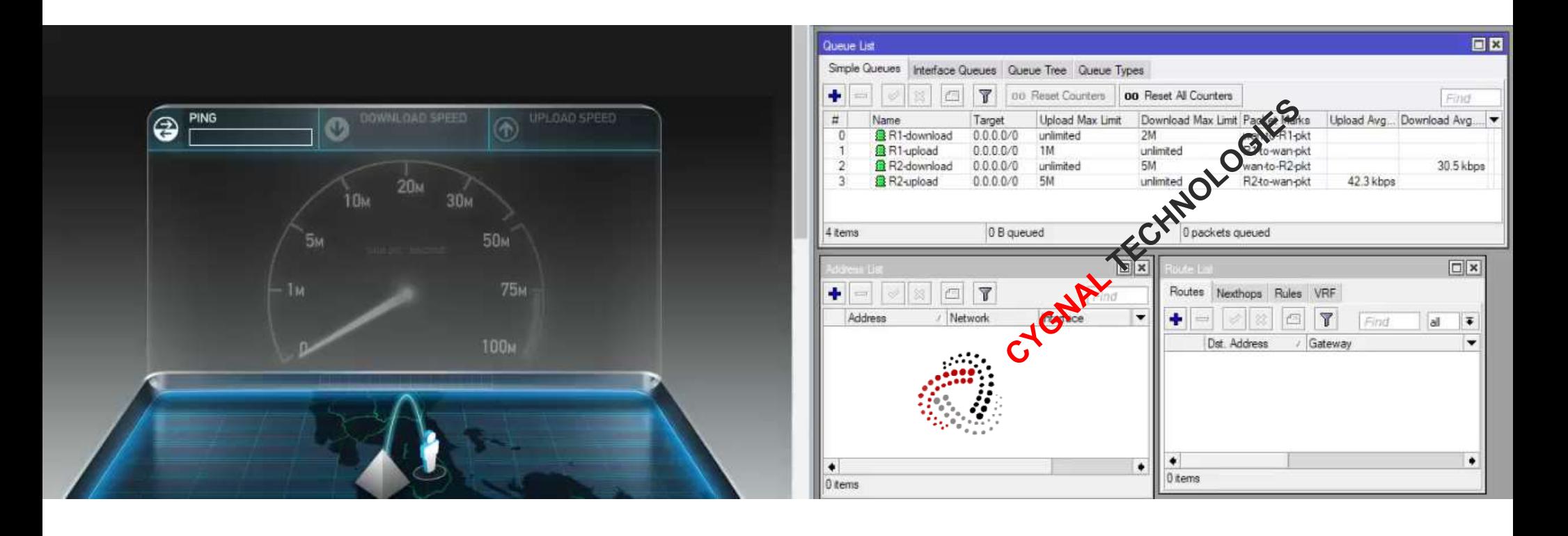

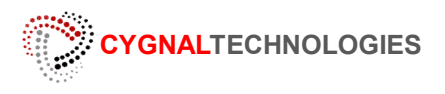

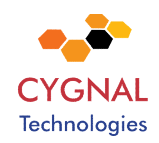

# Firewall on the Bridge

The bridge firewall implements packet filtering and thereby provides security functions that are used to manage data flow to, from and through bridge.

You can put packet marks in bridge firewall (filter and NAT), which are the same as the packet marks in IP firewall put byr $\chi$ '/ip firewall mangle'. In this way, packet marks put by bridge firewall can be used in 'IP firewall', and vice versa.

> Mark the packets here

Block or

Mangle Bridge

Source: (https://wiki.mikrotik.com/wiki/Manual:Interface/Bridge#Bridge\_Firewall)

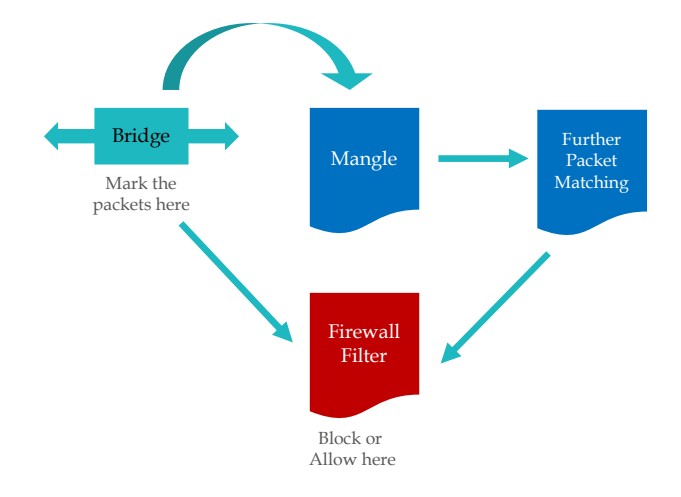

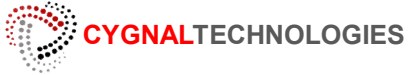

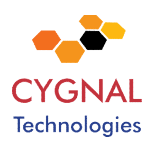

Bridge **Bridge Stringe Bridge Stringe Stringe Stringe Stringe Stringe Stringe Stringe Stringe Stringe Stringe Stringe Stringe Stringe Stringe Stringe Stringe Stringe Stringe Stringe Stringe Stringe Stringe Stringe Stringe** 

Mark the packet and Block or Allow here

Allow here

 $\bullet$ 

# Firewall on Mikrotik

- IP Firewall Filter
- Protocol based filtering (Mangle / Firewall Filter).
- **DNS** or Web Proxy redirection.
- Layer 7 matcher.
- Etc..etc.

These approach are mostly based on Layer-3 and above (and a very  $\bullet$  e portion of layer 2), it requires that mikrotik device MUST be the gateway in order for the filter to work. **EXECUTE:**<br> **EXECUTE:**<br> **EXECUTE:**<br> **EXECUTE:**<br> **EXECUTE:**<br> **EXECUTE:**<br> **EXECUTE:**<br> **EXECUTE:**<br> **EXECUTE:**<br> **EXECUTE:**<br> **EXECUTE:**<br> **EXECUTE:**<br> **EXECUTE:**<br> **OURE:**<br> **OURE:**<br> **OURE:**<br> **OURE:**<br> **OURE:**<br> **OURE:**<br> **OURE:**<br> **OU** 

need to have an assigned IP address or any running services like DNS or Web Proxy.

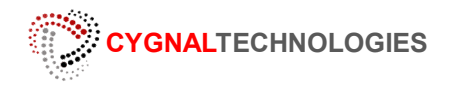

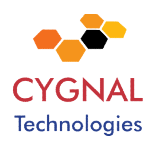

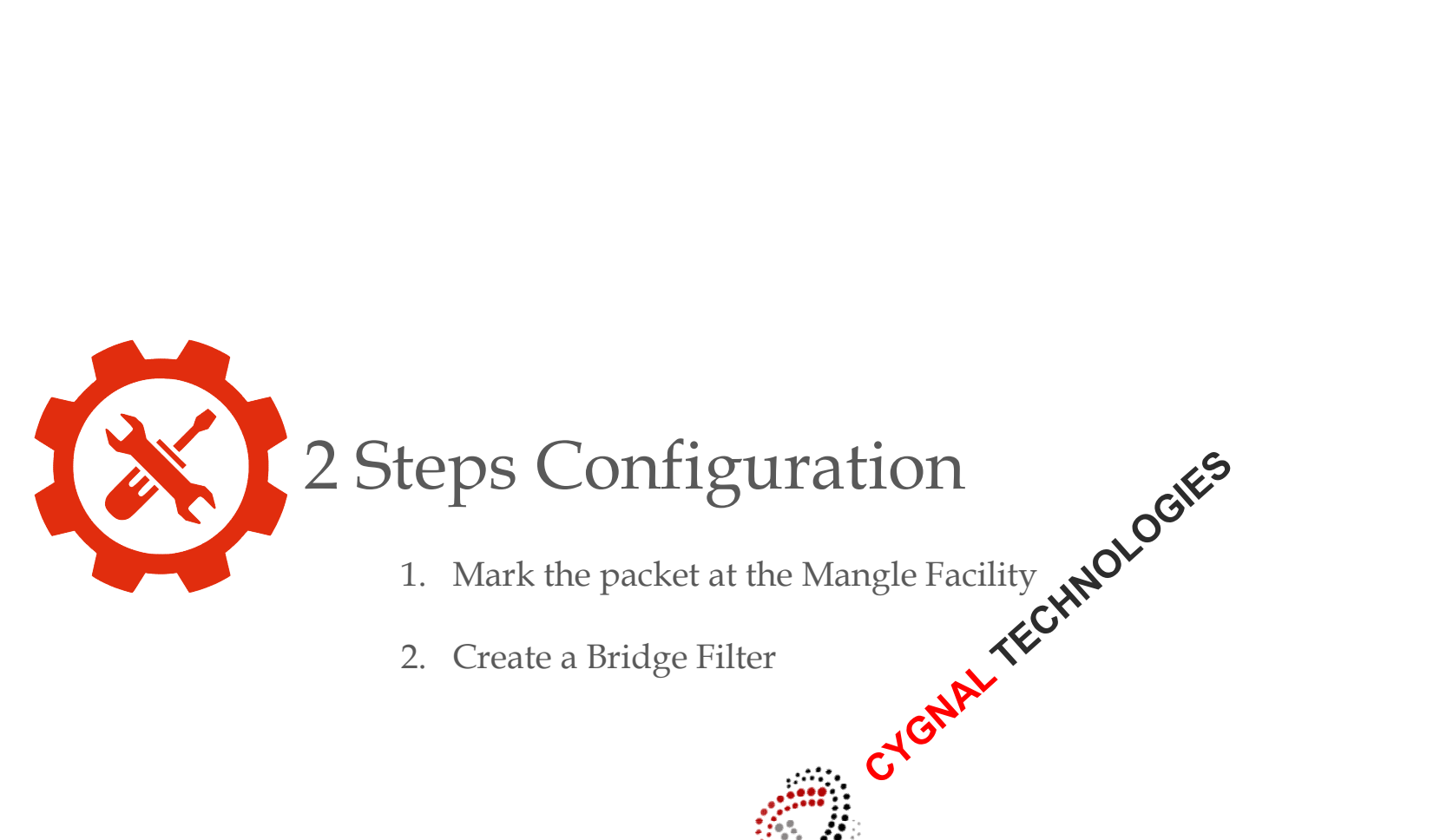

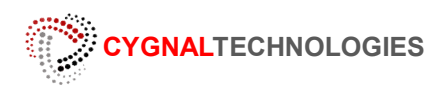

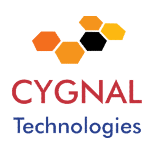

## Demonstration:

5 items

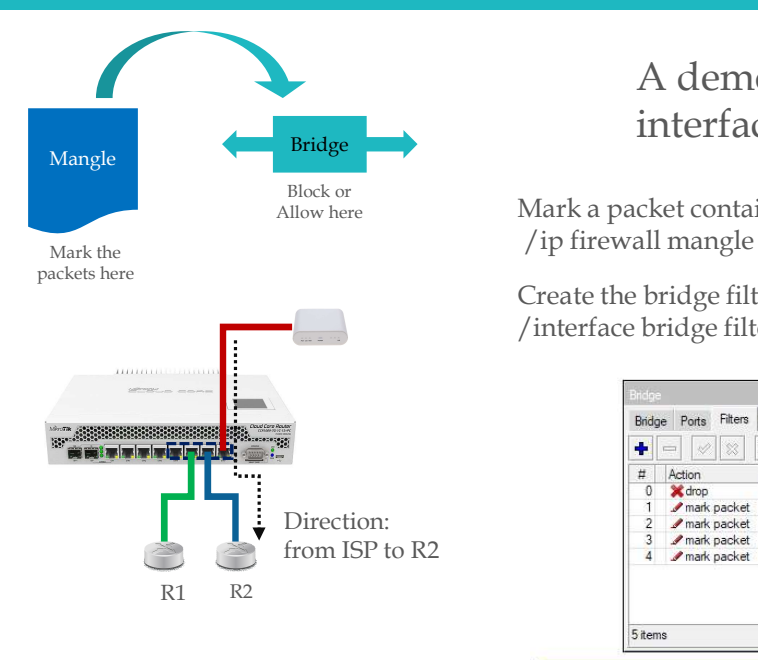

Important: Be mindful of the direction.

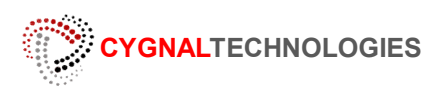

A demonstration of filtering packets on bridge interface (L2) and the mangle facility.

Block or<br>Allow here Mark a packet containing the word "**ESMTP**" for mail transfer session.

**/in firewall mangle add chain=prerouting content="ESMTP" action=mark-packet new-packet<b>-content**<br> *in firewall mangle add chain=prerouting content="ESMTP" action=mark-packet new-packet-contenting the state of the packet* 

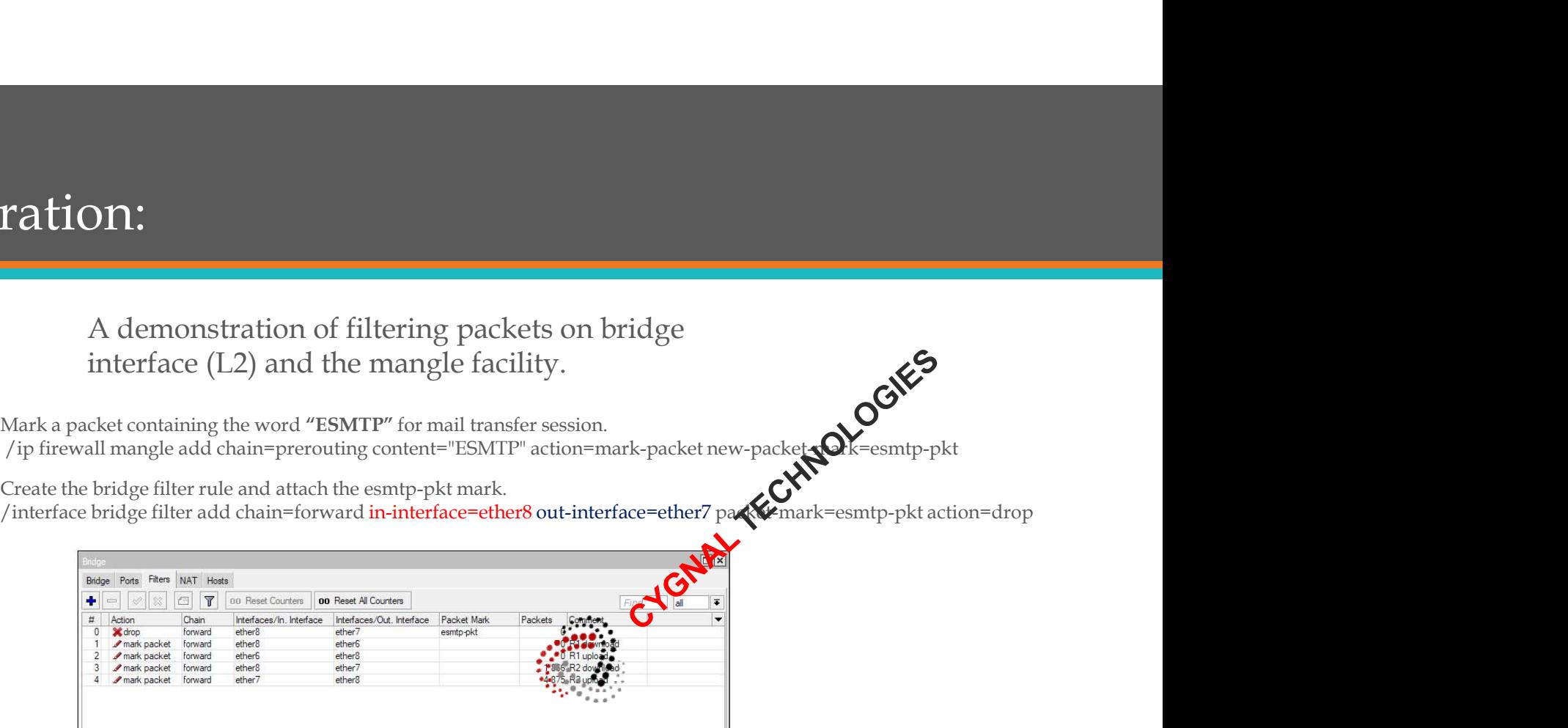

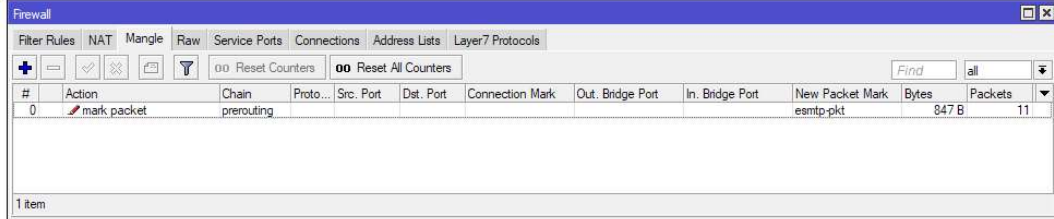

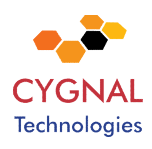

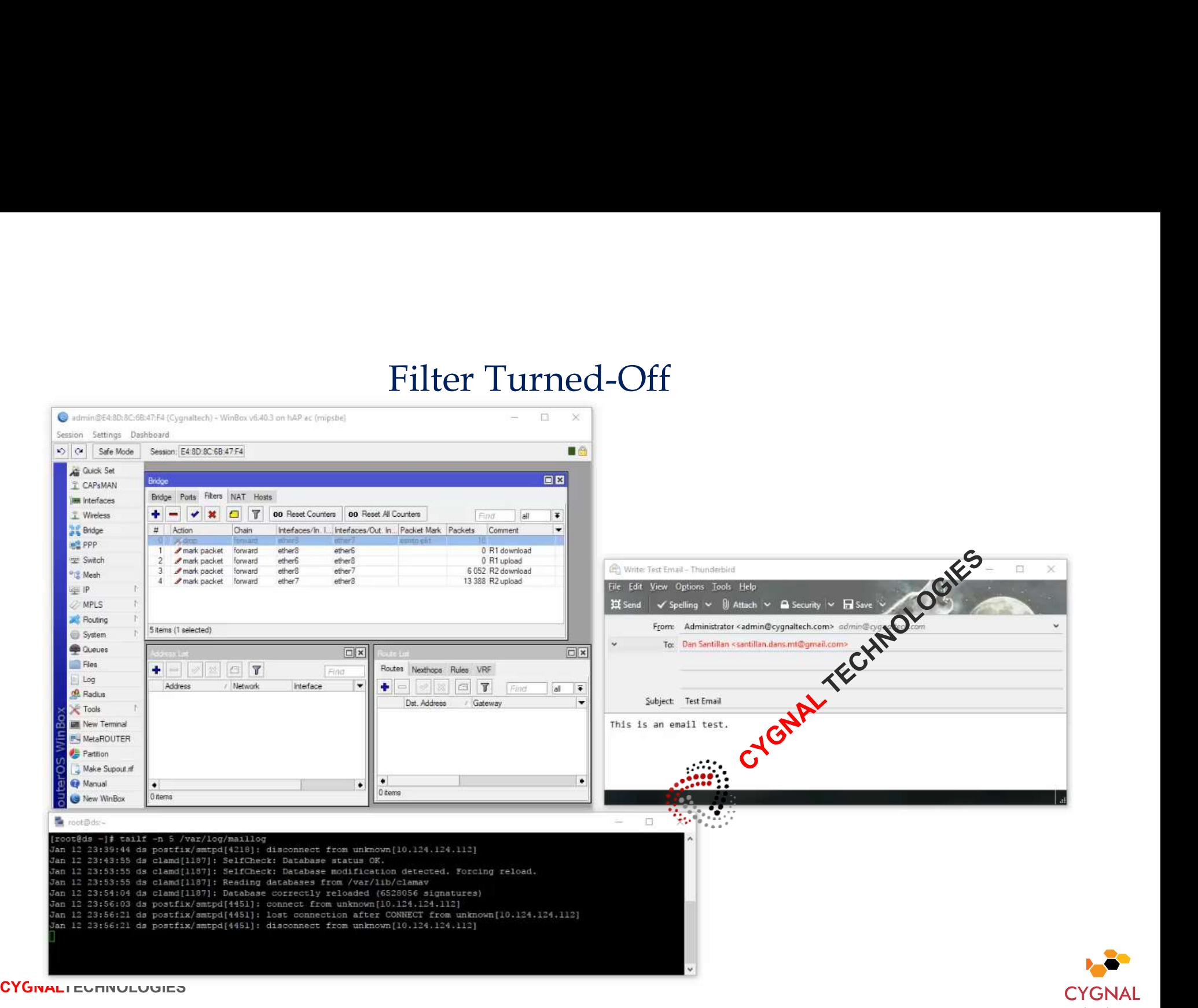

![](_page_21_Picture_2.jpeg)

![](_page_22_Picture_13.jpeg)

![](_page_22_Picture_2.jpeg)

So what L2 fields that can be used for packet matcher under the bridge filter?

![](_page_23_Picture_152.jpeg)

2,3 and 4 are not available at the mangle

![](_page_23_Picture_3.jpeg)

![](_page_23_Picture_4.jpeg)

# Expansion

![](_page_24_Figure_1.jpeg)

![](_page_24_Picture_2.jpeg)

# Almost done…

![](_page_25_Picture_1.jpeg)

Remember the reserved port?  $\bullet$ This port is a member of the **in-lin<sup>t</sup>Doridge** interface and it should not hay **Ou**blic ip address, the port can be used for expansion by connecting another device or router to it.

(although, it is ok to assign it with an ip address, we are trying to avoid for the *interface to listen on any protocols on* this port and just that it a managed switch)

The simple solution is just to connect the "wan" port and the "in-line-bridge" port with a patch cable.

![](_page_25_Picture_5.jpeg)

![](_page_25_Picture_6.jpeg)

![](_page_26_Picture_0.jpeg)

Create the bridge for natted LAN /interface bridge add name=lan-bridge comment="LAN"

Add the ports to the lan-bridge /interface bridge port add interface=ether1 bridge=lan-bridge /interface bridge port add interface=ether2 bridge=lan-bridge **X** LAN Configuration<br>
Create the bridge of r natted LAN<br>
/interface bridge add name-han-bridge<br>
/interface bridge port add interface-ether1 bridge=lan-bridge<br>
/interface bridge port add interface-ether1 bridge=lan-bridge

Add the IP address to the lan-bridge /ip address add address=192.168.1.1/24 interface=lan-bridge

#### NAT the LAN subnet

out-interface=wan-bridge

![](_page_26_Picture_6.jpeg)

Create the bridge for WAN /interface bridge add name=wan-bridge comment="WAN"

Add the ports to the wan-bridge /interface bridge port add interface=ether4 bridge=wan-bridge

Add the Public IP to the wan-bridge /ip address add address=198.18.1.4/29 interface wan-bridge

Add the Public IP gateway  $\mathcal{O}^{\vee}$ /ip route add dst-address= $0.0.0/0$  gateway=198.18.1.1 distance=1

Enable DNS server **the contract of the Contract of the Contract of Contract of the Contract of Contract of Contract of Contract of Contract of Contract of Contract of Contract of Contract of Contract of Contract of Contrac** VAN Configuration<br>
Create the bridge for WAN<br>
/interface bridge add name=wan-bridge comment="WAN"<br>
/interface bridge port add interface-ether4 bridge-wan-bridge<br>
Add the Public IP to the wan-bridge<br>
/ip address=198.18.1.4/

![](_page_26_Picture_12.jpeg)

![](_page_26_Picture_14.jpeg)

![](_page_26_Picture_15.jpeg)

![](_page_27_Picture_0.jpeg)

![](_page_27_Picture_1.jpeg)

![](_page_27_Picture_2.jpeg)